# 機能追加のお知らせ (2011 年 11 月 16 日 )

当社製品をご利用いただき誠にありがとうございます。

アップデートにより、以下の機能が追加となっております。ご確認の上お使いいただけますようお願い申し上げます。

### 追加される機能

■AOUOS PHONE 内の写真や動画をテレビで見る

スマートファミリンクのスマートジャンプ機能を使い、本製品が接続されたテレビで、AQUOS PHONE内の写真や動画を 見ることができます。

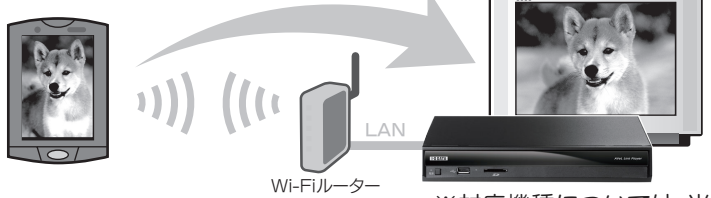

※対応機種については、当社製品ページをご覧ください。

## 利用までの流れ

### 準備する

本製品 と AQUOS PHONE を 同じホームネットワークにつなぎます。

1 AQUOS PHONEのWi-Fi(無線LAN)設定は、ルーター(AQUOS PHONEなどの)取扱説明書をご覧ください。

**2 本製品をLANケーブルでホームネットワーク(ルータなど)につなぎます。** 

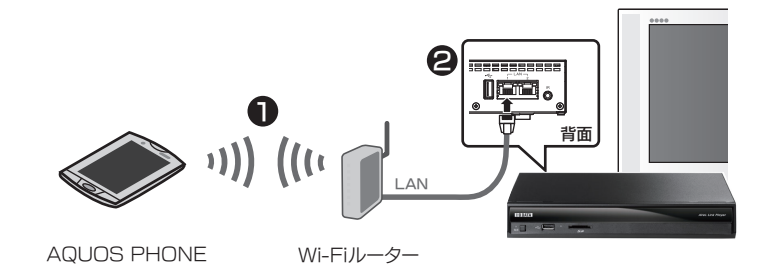

### 操作

※AQUOS PHONEの設定状態により各種設定のためのメッセージが表示される場合があります。その場合は画面の指示に従ってください。

1.本製品の電源を入れ、リモコンの[AVeL] ボタンを押してAVeL 画面を表示した状態にします。

2.「SmartFamilink」アプリを起動します。

- 3.「設定」をタップします。
- 4.「表示機器設定」で表示先を【AVeL Link Player】に設定します。

5.「AQUOSで楽しむ」をタップします。

6.動画や写真を選び、上方向にフリック操作してテレビに表示します。

※AQUOS PHONEで撮影した動画・写真(2D)以外は対象外です。 ※音声がAMRの動画は対象外です。 ※フルHDサイズ(1920x1080)び動画は正しく再生できません。 ※スマートファミリンクのスマートジャンプでの全ての機能の動作を保証するものではありません。

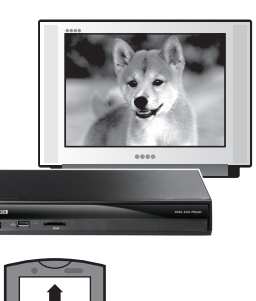

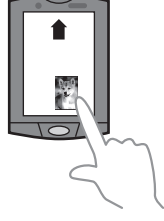